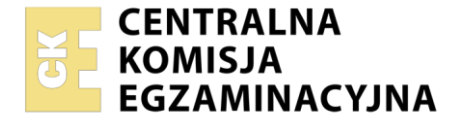

**2017**

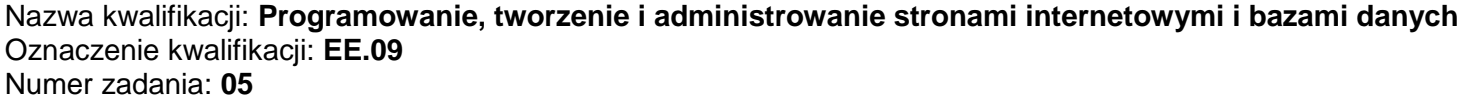

Wersja arkusza: **SG**

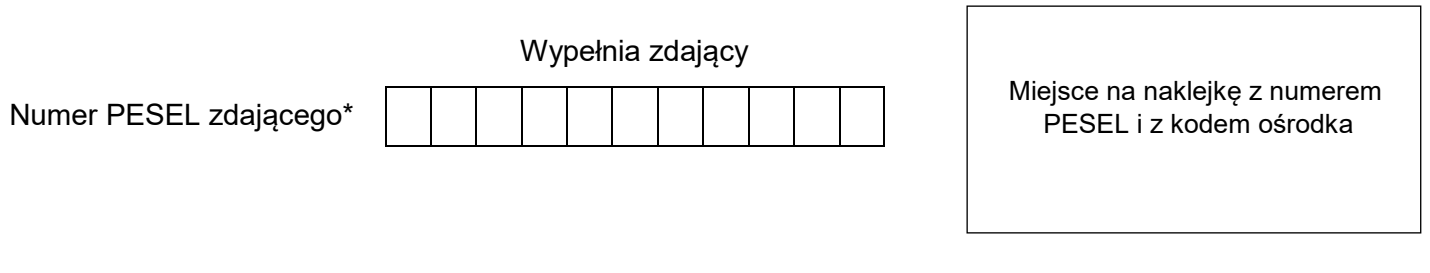

Czas trwania egzaminu: **150** minut. EE.09-05-22.01-SG

## **EGZAMIN POTWIERDZAJĄCY KWALIFIKACJE W ZAWODZIE Rok 2022 CZĘŚĆ PRAKTYCZNA PODSTAWA PROGRAMOWA**

# **Instrukcja dla zdającego**

- 1. Na pierwszej stronie arkusza egzaminacyjnego wpisz w oznaczonym miejscu swój numer PESEL i naklej naklejkę z numerem PESEL i z kodem ośrodka.
- 2. Na KARCIE OCENY w oznaczonym miejscu przyklej naklejkę z numerem PESEL oraz wpisz:
	- swój numer PESEL\*,
	- oznaczenie kwalifikacji,
	- numer zadania,
	- numer stanowiska.
- 3. Sprawdź, czy arkusz egzaminacyjny zawiera 6 stron i nie zawiera błędów. Ewentualny brak stron lub inne usterki zgłoś przez podniesienie ręki przewodniczącemu zespołu nadzorującego.
- 4. Zapoznaj się z treścią zadania oraz stanowiskiem egzaminacyjnym. Masz na to 10 minut. Czas ten nie jest wliczany do czasu trwania egzaminu.
- 5. Czas rozpoczęcia i zakończenia pracy zapisze w widocznym miejscu przewodniczący zespołu nadzorującego.
- 6. Wykonaj samodzielnie zadanie egzaminacyjne. Przestrzegaj zasad bezpieczeństwa i organizacji pracy.
- 7. Po zakończeniu wykonania zadania pozostaw arkusz egzaminacyjny z rezultatami oraz KARTĘ OCENY na swoim stanowisku lub w miejscu wskazanym przez przewodniczącego zespołu nadzorującego.
- 8. Po uzyskaniu zgody zespołu nadzorującego możesz opuścić salę/miejsce przeprowadzania egzaminu.

#### *Powodzenia!*

*\* w przypadku braku numeru PESEL – seria i numer paszportu lub innego dokumentu potwierdzającego tożsamość*

## **Zadanie egzaminacyjne**

Wykonaj stronę logowania do portalu społecznościowego, wykorzystując pakiet XAMPP, edytor zaznaczający składnię oraz edytor grafiki rastrowej.

Aby wykonać zadanie, zaloguj się na konto **Egzamin** bez hasła. Na pulpicie znajduje się archiwum ZIP o nazwie *pliki5.zip* zabezpieczone hasłem: **\*Mieszk4ncY\***

Należy utworzyć folder o nazwie odpowiadającej numerowi PESEL zdającego lub w przypadku jego braku innemu numerowi, którym został podpisany arkusz. Archiwum należy rozpakować do tego folderu.

**Ważne!** Aby strona działała poprawnie rozpakowane pliki muszą znaleźć się w tym samym folderze, co pliki strony. Wszystkie wykonane w czasie egzaminu pliki w tym zrzuty ekranu, pliki strony, stylów należy umieścić w tym folderze.

## **Operacje na bazie danych**

Do wykonania operacji na bazie należy wykorzystać tabele *uzytkownicy* i *dane* przedstawione na Obrazie 1. W tabeli *uzytkownicy* hasła są zabezpieczone szyfrem SHA-1.

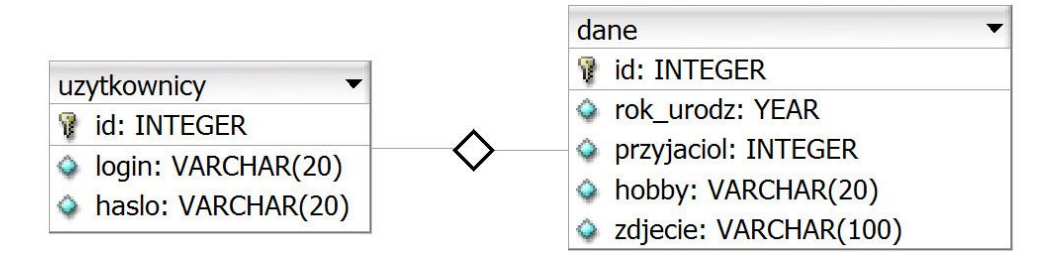

Obraz 1. Tabele bazy danych

Uruchom usługi MySQL i Apache za pomocą XAMPP Control Panel. Za pomocą narzędzia phpMyAdmin wykonaj podane operacje na bazie danych:

- ‒ Utwórz bazę danych o nazwie *portal*
- ‒ Do bazy *portal* zaimportuj plik *baza.sql* z rozpakowanego archiwum
- ‒ Wykonaj zrzut ekranu po imporcie. Zrzut zapisz w folderze opisanym numerem PESEL lub w przypadku jego braku w folderze z innym numerem, którym został podpisany arkusz, w formacie JPEG i nazwij *egzamin*. Nie kadruj zrzutu. Powinien on obejmować cały ekran monitora, z widocznym paskiem zadań. Na zrzucie powinny być widoczne elementy wskazujące na poprawnie wykonany import tabel
- ‒ Zapisz i wykonaj zapytania SQL działające na bazie danych *portal*. Zapytania zapisz w pliku *kwerendy.txt*, w folderze z numerem PESEL lub w przypadku jego braku w folderze z innym numerem, którym został podpisany arkusz. Wykonaj zrzuty ekranu przedstawiające wyniki działania kwerend. Zrzuty zapisz w formacie PNG o nazwach *kw1*, *kw2*, *kw3*, *kw4*. Zrzuty powinny obejmować cały ekran monitora z widocznym paskiem zadań
	- ‒ Zapytanie 1: wybierające jedynie pole haslo z tabeli *uzytkownicy* dla użytkownika o loginie Justyna
	- ‒ Zapytanie 2: liczące liczbę wierszy w tabeli dane
	- ‒ Zapytanie 3: wybierające jedynie pole login z tabeli *uzytkownicy* i odpowiadające mu pola rok\_urodz, przyjaciol, hobby, zdjecie z tabeli *dane* dla użytkownika o loginie Justyna. Tabele połączone są relacją 1..1, za pomocą kluczy głównych
	- ‒ Zapytanie 4: dodające do tabeli *dane* kolumnę stanowisko dowolnego typu tekstowego

#### **Witryna internetowa**

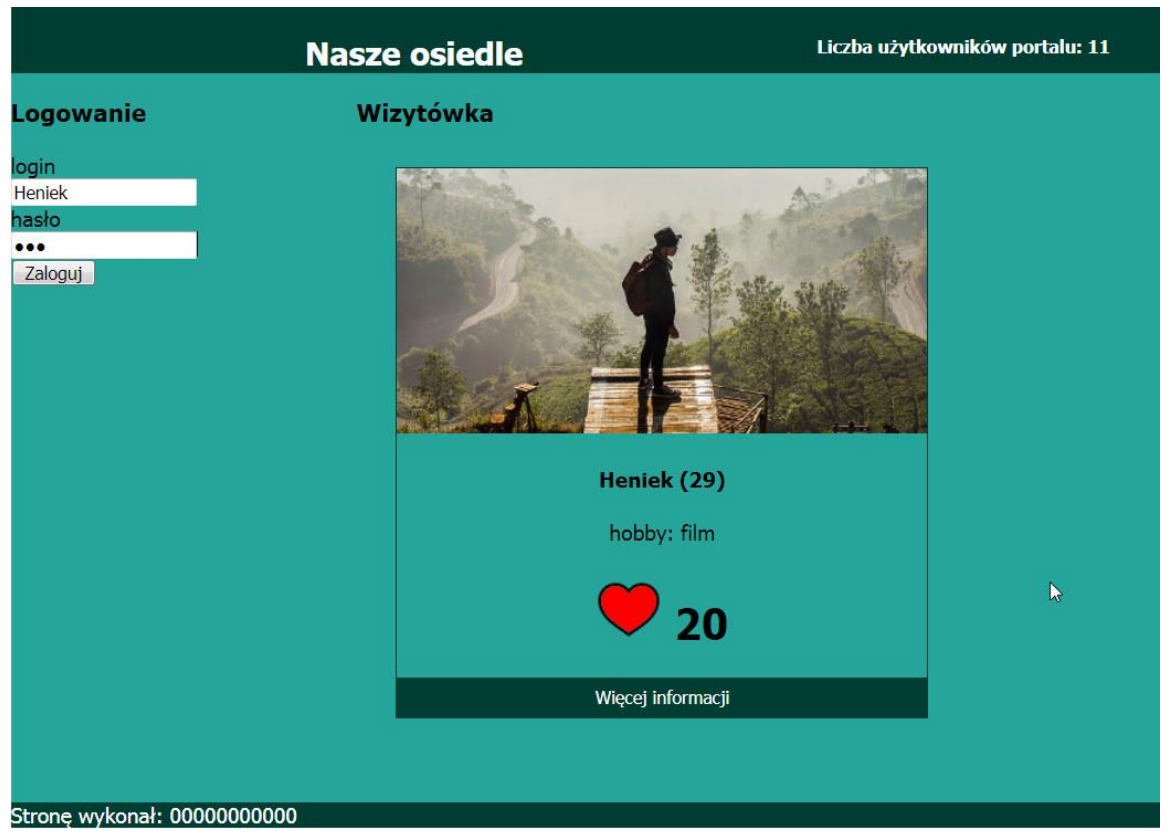

Obraz 2. Witryna internetowa, strona *uzytkownicy.php*, zalogowano do konta o loginie Heniek

- Cechy grafiki:
	- ‒ Plik *o1.jpg*, wypakowany z archiwum, należy przyciąć tak, aby jego wysokość wynosiła dokładnie 200 px, szerokość pozostaje niezmieniona – 400 px, obraz należy zapisać w pliku o tej samej nazwie. Pozostałe obrazy zostały przygotowane i nie należy ich zmieniać.

## Cechy witryny:

- ‒ Składa się ze stron: *uzytkownicy.php, dane.html*
- ‒ W pliku o nazwie *dane.html* jest wpisany jedynie napis "strona w trakcie budowy". Pozostałe wymagania dotyczą jedynie pliku *uzytkownicy.php*
- ‒ Zastosowany właściwy standard kodowania polskich znaków
- ‒ Tytuł strony widoczny na karcie przeglądarki: "Portal społecznościowy"
- ‒ Arkusz stylów w pliku o nazwie *styl5.css* prawidłowo połączony z kodem strony
- ‒ Podział strony na bloki: obok siebie dwa bloki banera, poniżej obok siebie blok lewy i prawy, poniżej stopka. Podział zrealizowany za pomocą znaczników sekcji tak, aby wygląd układu bloków strony po uruchomieniu w przeglądarce, był zgodny z Obrazem 2
- ‒ Zawartość banera lewego: nagłówek drugiego stopnia o treści "Nasze osiedle"
- ‒ Zawartość banera prawego: efekt działania skryptu 1
- ‒ Zawartość bloku lewego:
	- ‒ Nagłówek trzeciego stopnia o treści "Logowanie"
	- ‒ Formularz wysyłający dane do tego samego pliku metodą post z elementami:
		- ‒ Napis login, poniżej pole edycyjne
		- ‒ Poniżej napis hasło, poniżej pole edycyjne pozwalające na niejawne wpisanie hasła
		- ‒ Poniżej przycisk o treści "Zaloguj" wysyłający dane z formularza
- ‒ Zawartość bloku prawego:
	- Nagłówek trzeciego stopnia o treści "Wizytówka"
	- ‒ Blok wizytówki, w którym umieszczony jest efekt działania skryptu 2
- Zawartość stopki: napis o treści "Stronę wykonał: ", dalej wstawiony numer PESEL zdającego lub w przypadku jego braku inny numer, którym został podpisany arkusz.

## **Styl CSS witryny internetowej**

Cechy formatowania CSS:

- ‒ Są zawarte wyłącznie w zewnętrznym arkuszu stylów
- ‒ Domyślne dla całej strony: krój czcionki Tahoma
- ‒ Wspólne dla obu banerów: kolor tła #003d33, biały kolor czcionki, wyrównanie tekstu do środka, wysokość 50 px
- ‒ Dodatkowo dla banera lewego: szerokość 70%
- ‒ Dodatkowo dla banera prawego: szerokość 30%
- ‒ Dla bloku lewego: kolor tła #26a69a, wysokość 550 px, szerokość 30%
- ‒ Dla bloku prawego: kolor tła #26a69a, wysokość 550 px, szerokość 70%
- ‒ Dla bloku stopki: kolor tła #003d33, biały kolor czcionki
- ‒ Dla bloku wizytówki: szerokość 400 px, marginesy zewnętrzne 30 px, wyrównanie tekstu do środka, obramowanie linią ciągłą 1 px koloru #003d33
- ‒ Dla przycisku w wizytówce: kolor tła #003d33, biały kolor czcionki, szerokość 100%, wysokość 30 px, bez obramowania
- ‒ Po najechaniu na przycisk w wizytówce jego tło zamienia się na #004c40

## **Skrypt**

W Tabeli 1 podano dane przydatne podczas testowania aplikacji. W Tabeli 2 podano wybór funkcji PHP do obsługi bazy danych oraz opis funkcji *sha1*. Wymagania dotyczące skryptu:

- ‒ Napisany w języku PHP
- ‒ Skrypt łączy się z serwerem bazy danych na *localhost*, użytkownik **root** bez hasła, baza danych o nazwie *portal*
- ‒ Po wykonaniu operacji na bazie danych skrypt zamyka połączenie z serwerem
- ‒ Działanie skryptu 1
	- ‒ Wysyła do bazy danych zapytanie 2
	- ‒ Wartość zwróconą zapytaniem wypisuje w nagłówku piątego stopnia, według wzoru: "Liczba użytkowników portalu: <zwrocona\_wartosc>"
- ‒ Działanie skryptu 2
	- ‒ Skrypt wykonuje akcje tylko wtedy, jeśli dane wysłane z formularza są niepuste
	- ‒ Skrypt wysyła do bazy zmodyfikowane zapytanie 1, tak, że w klauzuli warunku jest sprawdzony login przesłany przez formularz
	- Jeżeli login nie istnieje w bazie, wyświetlony jest komunikat "login nie istnieje"
	- ‒ Jeżeli login istnieje jest sprawdzana zgodność przesłanego formularzem hasła z hasłem przechowywanym w bazie. Należy zastosować funkcję szyfrującą dane algorytmem SHA-1
	- Jeżeli hasła nie zgadzają się, wyświetlony jest komunikat "hasło nieprawidłowe"
	- ‒ Jeżeli hasła się zgadzają to skrypt wysyła do bazy zmodyfikowane zapytanie 3 tak, że w klauzuli warunku podany jest login przesłany formularzem. Następnie wyświetla dane w bloku wizytówki:
		- Obraz na podstawie nazwy pliku z tekstem alternatywnym "osoba"
		- ‒ Poniżej w nagłówku czwartego stopnia login oraz w nawiasie wiek danej osoby obliczony na podstawie roku urodzenia (pole rok\_urodz)
		- Poniżej w paragrafie hobby, poprzedzone napisem "hobby: "
		- ‒ Poniżej w nagłówku pierwszego stopnia obraz serca wypakowany z archiwum (*icon-on.png*) oraz liczbę przyjaciół pobraną z bazy (pole przyjaciol)
		- ‒ Poniżej przycisk o treści "Więcej informacji" prowadzący do pliku *dane.html*.

Tabela 1. Tabela z odkodowanymi hasłami, przydatna podczas testowania aplikacji

| 1.  | Justyna         | qqq        |
|-----|-----------------|------------|
| 2.  | Ewa             | <b>WWW</b> |
| 3.  | <b>Krzysiek</b> | eee        |
| 4.  | Adam            | rrr        |
| 5.  | Magda           | ttt        |
| 6.  | Werka           | ууу        |
| 7.  | Janek           | uuu        |
| 8.  | <b>Heniek</b>   | iii        |
| 9.  | Ola             | 000        |
| 10. | Dawid           | ppp        |
| 11. | Ewelina         | aaa        |

## Tabela 2. Wybór funkcji języka PHP do obsługi bazy MySQL i MariaDB

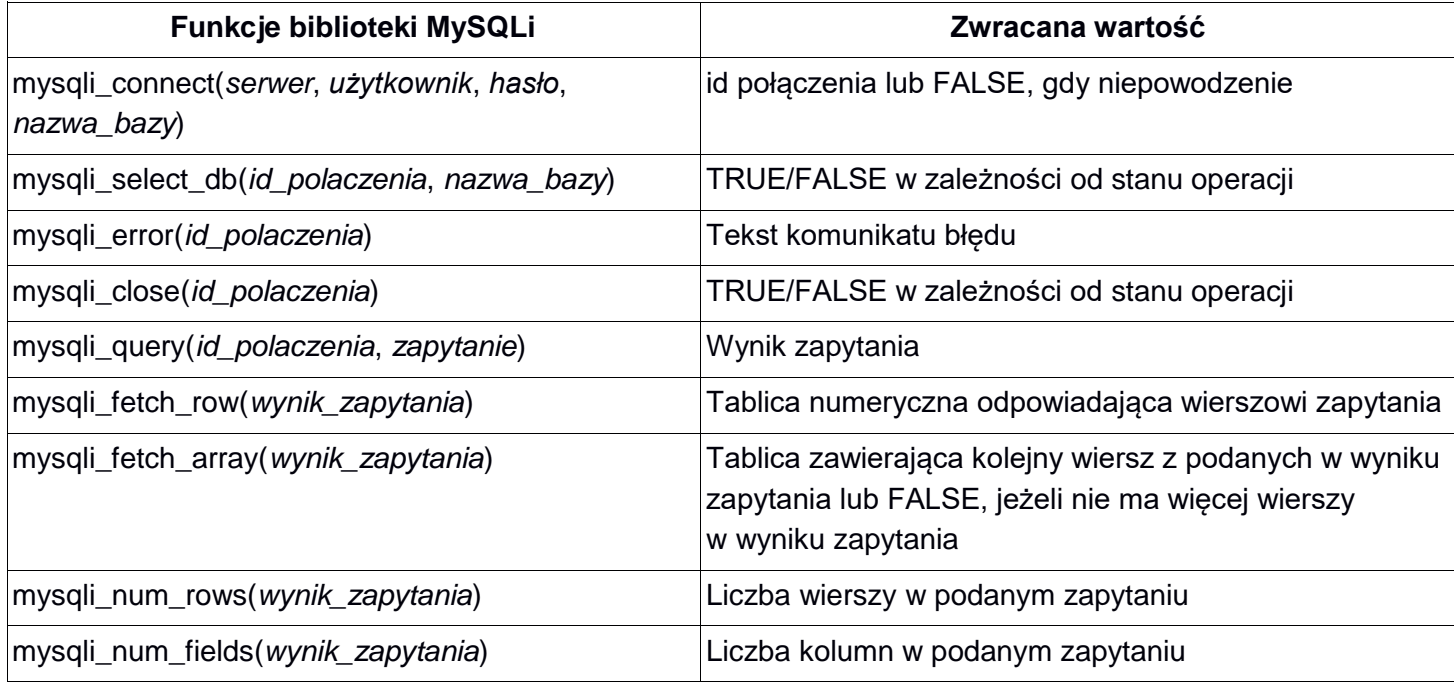

Opis funkcji sha1, pobrany ze strony *php.net*, dostęp 6.11.2019

**sha1** (PHP 4 >= 4.3.0, PHP 5, PHP 7) sha1 — Calculate the sha1 hash of a string

## **Description**

sha1( string \$str [, bool \$raw\_output = **FALSE** ] ) : string Calculates the sha1 hash of str using the US Secure Hash Algorithm 1.

## **Parameters**

str - The input string.

raw\_output - If the optional raw\_output is set to **TRUE**, then the sha1 digest is instead returned in raw binary format with a length of 20, otherwise the returned value is a 40-character hexadecimal number.

## **Return Values**

Returns the sha1 hash as a string.

*UWAGA: po zakończeniu pracy utwórz w folderze z numerem PESEL lub w przypadku jego braku w folderze z innym numerem, którym został podpisany arkusz plik tekstowy o nazwie przeglądarka.txt. Zapisz w nim nazwę przeglądarki internetowej, w której weryfikowano poprawność działania witryny.* 

*Nagraj płytę z rezultatami pracy. W folderze z numerem PESEL lub w przypadku jego braku w folderze z innym numerem, którym został podpisany arkusz powinny się znajdować pliki: dane.html, egzamin.jpg, kw1.png, kw2.png, kw3.png, kw4.png, kwerendy.txt, o1.jpg – o8.jpg, przeglądarka.txt, styl5.css, uzytkownicy.php, ewentualnie inne przygotowane pliki. Po nagraniu płyty sprawdź poprawność nagrania w obecności przewodniczącego zespołu nadzorującego, na specjalnie przygotowanym do tego celu stanowisku. Opisz płytę swoim numerem PESEL lub w przypadku jego braku innym numerem, którym został podpisany arkusz i pozostaw na stanowisku, zapakowaną w pudełku wraz z arkuszem egzaminacyjnym.*

#### **Czas przeznaczony na wykonanie zadania wynosi 150 minut.**

#### **Ocenie będzie podlegać 5 rezultatów:**

- operacje na bazie danych,
- zawartość witryny internetowej,
- działanie witryny internetowej,
- styl CSS witryny internetowej,
- skrypt.

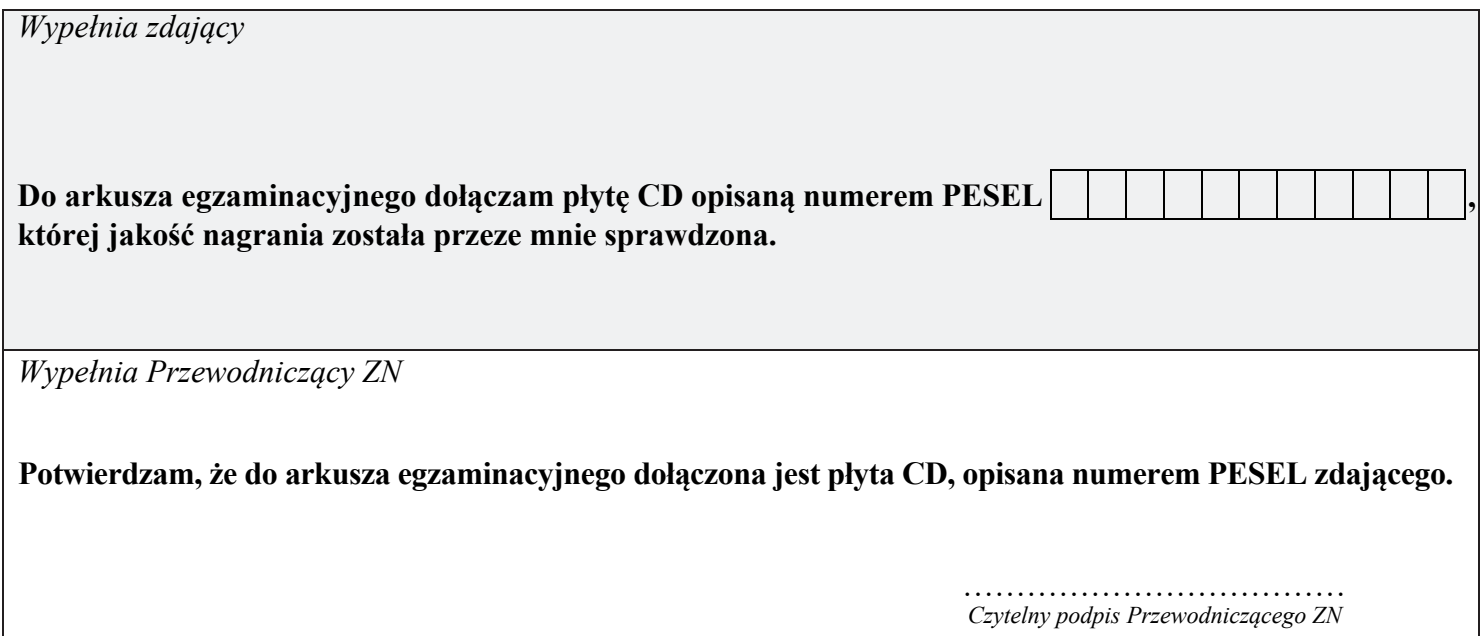